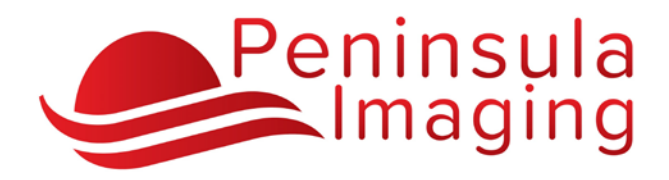

iConnect Access Providers Portal

# **Getting Started**

### **Visit our website and Select Providers Portal or visit [https://viewimages.peninsulaimaging.com](https://viewimages.peninsulaimaging.com/)**

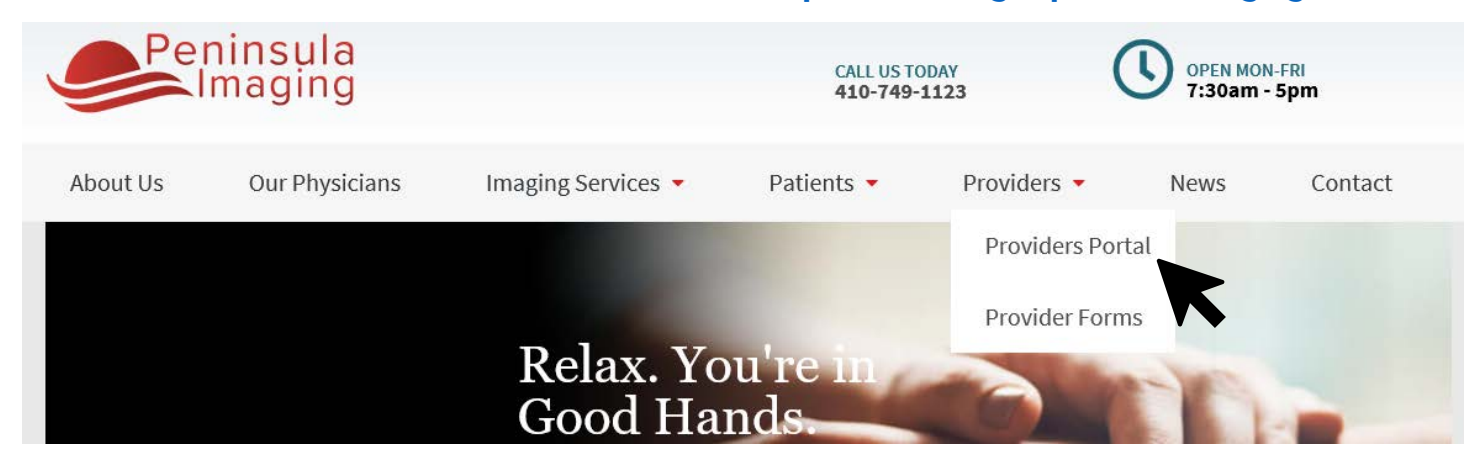

#### Log in to view your study exams and reports

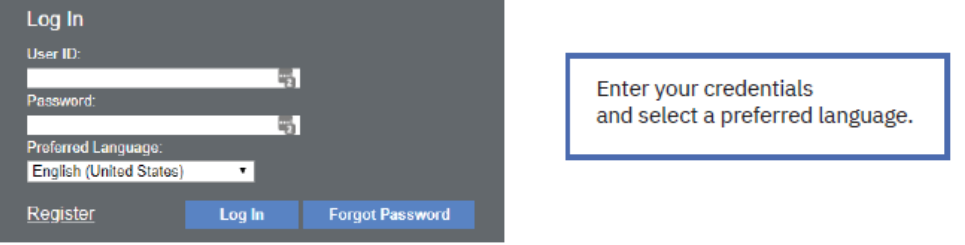

#### Using the Studies tab, enter patient search information and press Enter or click Search

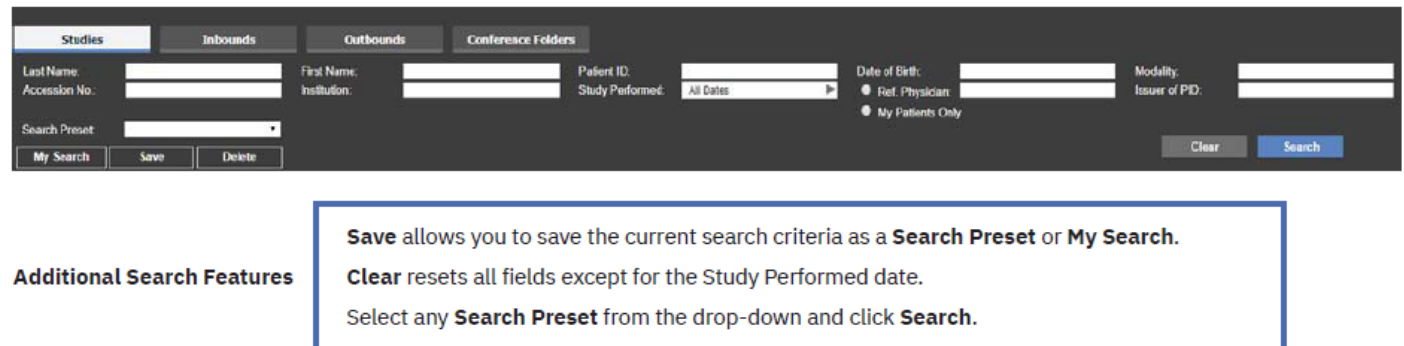

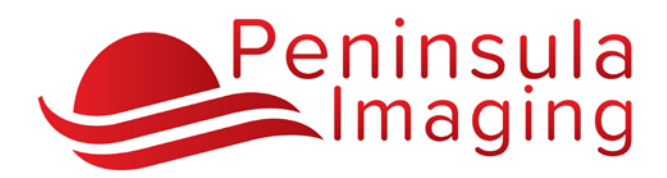

# iConnect Access Providers Portal

## **Double-click a patient study to open it**

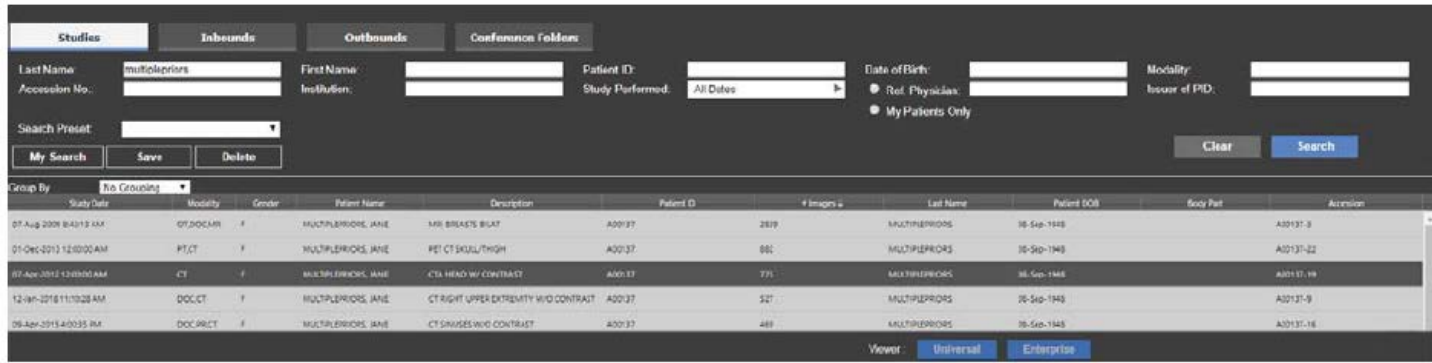

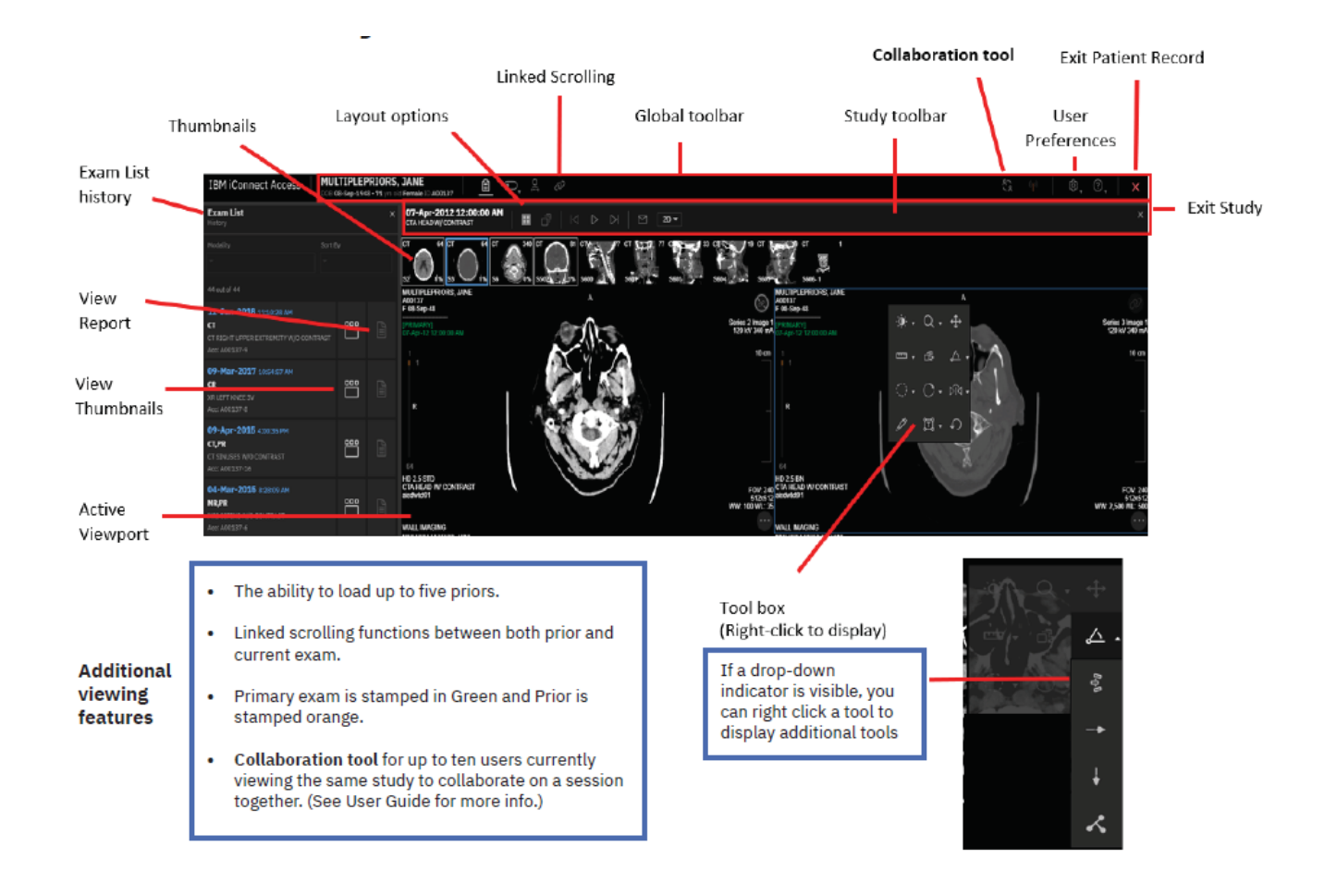

For iConnect assistance please contact **techsupport@peninsulaimaging.com**  or call 443-736-4830